## FollowMe Printing

## Erste Anmeldung Erste Anmeldung

Badge links vom Bildschirm auflegen.

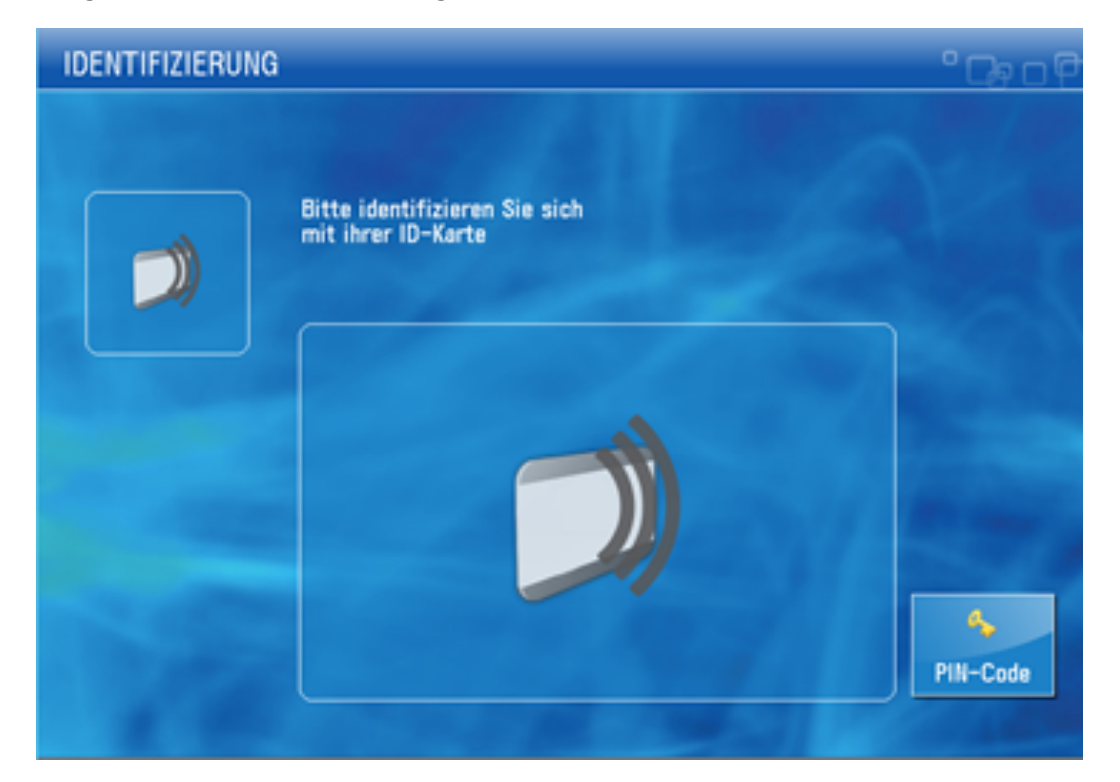

HFTM-Benutzer-Credential eingeben.

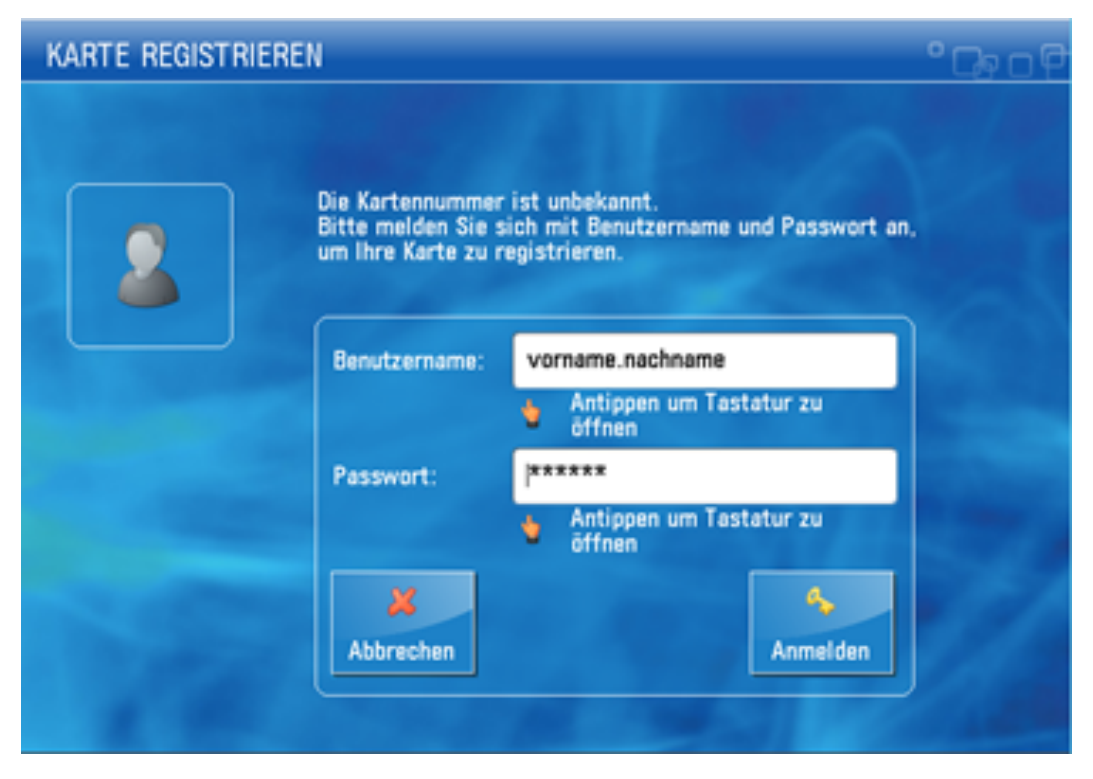

Hier wurde die einmalige Anmeldung erfolgreicht durchgeführt.

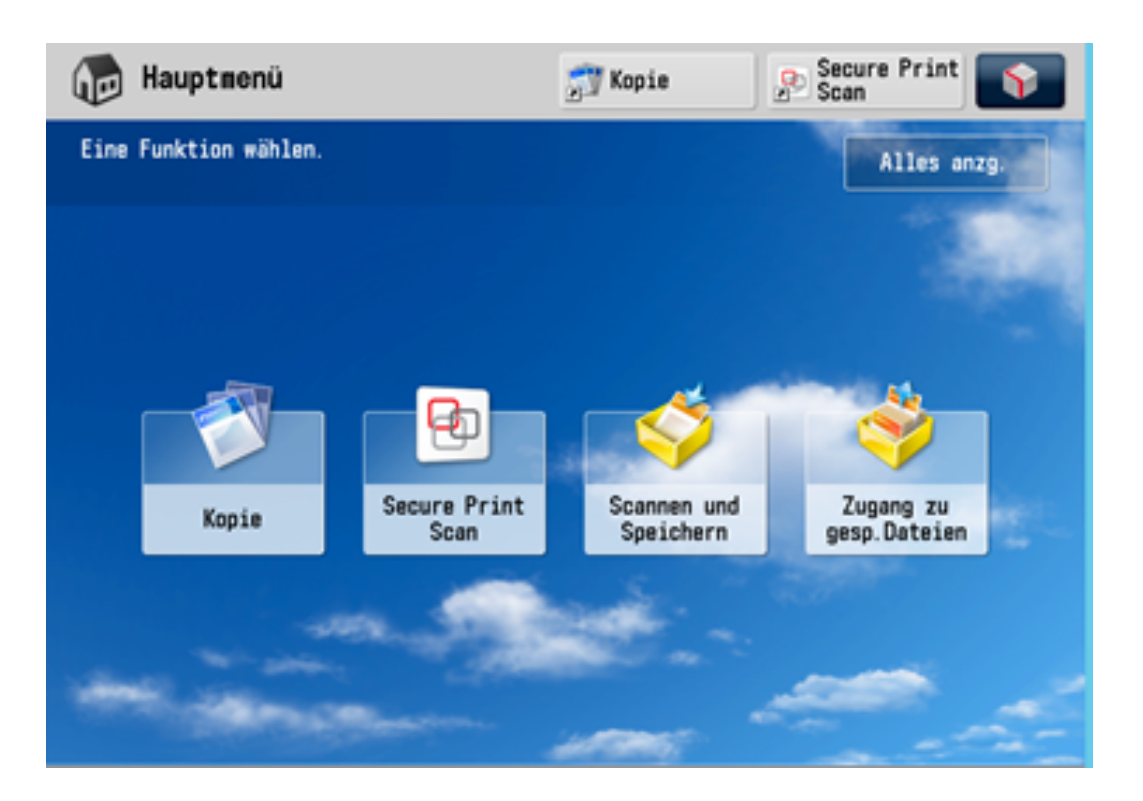